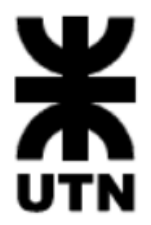

### **Facultad Regional Córdoba**

# HABILITACIÓN PROFESIONAL

## Analista Universitario de Sistemas

### Plan de prueba

#### **Sistema de información:**

HOME VINIL producción y venta de autoadhesivos decorativos

**Metodología:** Proceso unificado de Desarrollo – UML 2.0

**Curso:** 4K1

#### **Grupo:** 3

#### **Profesores:**

- Ing. Arenas, María Silvina
- Ing. Mac William, María Iren

#### **Alumnos:**

- García Anderlini, Melina 60838
- Bellezze, Walter 53972
- Ruiz, Andrés Sebastián 61116
- Velez, Rodrigo 60803

### Índice

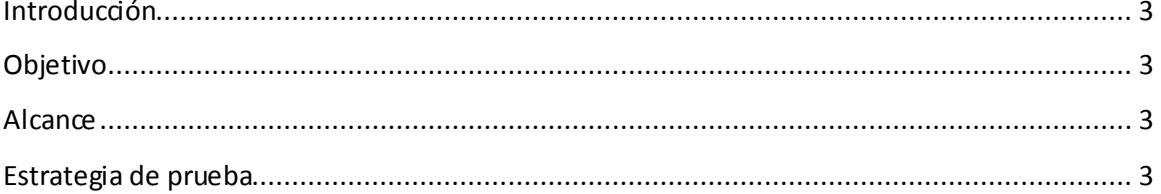

#### <span id="page-2-0"></span>Introducción

Una vez que el sistema de información se ha construido, es necesario hacerlo pasar por una serie de pruebas antes de y entrar a la fase de producción sobre el funcionamiento del mismo y sus características. Mediante dichas pruebas descriptas en este documento, se medirá su reacción integral frente a diversas acciones que realizarán los usuarios desde sus páginas.

Entre otros aspectos será necesario probar el desempeño de la plataforma tecnológica usada; seguridad ante intentos de ataque y exactitud; corrección de su contenido y su despliegue en los diferentes pantallas, entre otros aspectos.

#### <span id="page-2-1"></span>Objetivo

En el siguiente documento se describe el plan de prueba que tiene por objetivo describir la forma en la que se deben realizar las pruebas del producto desarrollado a fin de descubrir errores en el código y en la funcionalidad, si bien no es posible probar el 100% del producto siguiendo esta descripción se abarca gran parte de la funcionalidad incluida.

#### <span id="page-2-2"></span>Alcance

El siguiente documento describe como probar las funcionalidades organizadas por circuitos, es decir como el sistema da soporte en las diferentes etapas de los procesos de negocio de la empresa.

Durante las pruebas se ingresaran en los formularios datos inválidos con el fin de verificar el funcionamiento de las validaciones.

Se prueban las funcionalidades de acuerdo a los roles de usuarios para verificar que tengan permiso de acceso correspondiente de acuerdo a la actividad que desempeñan.

No se prueba código en detalle, es decir, no se realizan pruebas paso a paso.

No se prueban todaslas funcionalidades, solamente algunos de ellos puesto que son muy similares.

#### <span id="page-2-3"></span>Estrategia de prueba

Se comenzará haciendo pruebas de unidad concentrándose en cada componente del software, tal como se implementó en el código fuente. Luego se pasará a las pruebas de integración, donde se

atenderá al diseño y la construcción de la arquitectura del software. Luego se realizarán pruebas de validación, donde se trataran los requisitos establecidos como parte del análisis de requisitos del software comparándolos con e software que se ha construido y finalmente se realizaran pruebas a nivel del sistema, donde se prueba el software como un todo y otros elementos del sistema.

**Pruebas de unidad:** se concentran en el esfuerzo de la verificación de la unidad más pequeña del diseño del software. Se realizarán pruebas del camino de control para encontrar errores dentro de los límites del módulo, estas serán pruebas de caja blanca a nivel de paso a paso por el código. Para realizar estas pruebas se utilizará la herramienta de depuración provista por el entorno de desarrollo utilizado (Visual studio 2013).

Se realizarán las pruebas sobre las funcionalidades más importantes únicamente y en particular aquellos módulos que involucren muchas operaciones, como las transacciones más compl ejas. Por ejemplo la toma de un pedido online.

**Prueba de integración:** Al mismo tiempo que se va construyendo la arquitectura del software se aplican pruebas para detectar errores en las interfaces. El objetivo es tomar componentes a los que se le aplicó la prueba de unidad y construir la estructura del programa. En particular se utilizará un enfoque incremental primero en profundidad. Es decir se irá agregando funcionalidad de mayor a menor granularidad.

**Pruebas de regresión**: cada vez que se agregue un nuevo módulo como parte de una prueba de integración, el software cambia y se establecen nuevas rutas de flujo. Para evitar que estos cambios interfieran con funciones que antes funcionaban por ello cada vez que se integra un nuevo componente se realizaran nuevamente las mismas pruebas de integración**.**

**Pruebas de validación:** comenzarán tras la culminación de las pruebas de integración, cuando los componentes individuales andan bien y se ha ensamblado por completo el software. El objetivo es asegurarse que se satisface las expectativas del cliente.

**Prueba del sistema**: Se realizarán pruebas de seguridad para asegurar que los mecanismos de seguridad integrados no permiten irrupciones inapropiadas, se realizarán pruebas de resistencia para asegurarse que el sistema satisface los requisitos no funcionales de cantidad de usuarios simultáneos.

A modo de prueba del sistema se detalla a continuación un ejemplo.

Se irán realizando pruebas en circuito empezando por el necesario para comprar un producto personalizado, de esta forma podrá probarse que el sistema funcione en todas las etapas del proceso.

En cada pantalla se intentaran ingresar datos no válidos y se intentará enviar el formulario sin los campos obligatorios. A su vez cada vez que el pedido pasa por una etapa se irán verificando los cambios de estado según se detallaron el Diagrama de transición de estados.

Pasos a seguir:

1- Se ingresa al sitio sin loguearse (usuario anonimo) y se registra un nuevo cliente para ello se hace click en "Usuarios". Se intentan ingresar datos no validos en los campos. Ej. : número en los campos de nombre y apellido, letras en el campo teléfono, etc.

Se intenta enviar el formulario sin ingresar todos los campos obligatorios para ver que el sistema no lo permita y advierta de la situación.

Se ingresaran nombres de usuarios existentes, números de documento ya cargados en el sistema, mails ya registrados para validar que el sistema no lo permita ingresar por segunda vez.

Una vez registrado el nuevo usuario se intenta loguearse sin haber activado la cuenta a través del mail que se le envía para validar que el sistema no permita el ingreso. Una vez que el usuario activo la cuenta se ingresa al sistema y se verifica que solo tenga acceso a las funcionalidades que le corresponden de acuerdo al rol en el menú.

2- Se realizará una solicitud de presupuesto con este usuario. Para ellos se ingresa a la opción mis presupuestos y luego nuevo presupuesto.

Se intenta enviar el formulario sin cargar los campos obligatorios.

Se ingresan datos no válidos.

Se intentaran ingresar medidas fuera de los límites válidos para el diseño.

Una vez registrada la solicitud de presupuesto se intentarán realizar un pedido sin que este haya sido autorizado por el vendedor o encargado de ventas.

3- Se ingresara al sistema con un usuario bajo el rol vendedor para dar respuesta a la solicitud de presupuesto realizado anteriormente, se verificará que el vendedor solamente tenga acceso a aquellas solicitudes que provienen de clientes minoristas y que el encargado de ventas tenga acceso a las solicitud de clientes mayoristas.

Se autorizará el presupuesto para que el cliente pueda realizar el pedido verificando que se puedan modificar el monto con un valor valido y que se le notifique al cliente vía mail.

4- Luego se ingresara con el rol cliente nuevamente para constatar que ya está habilitada la opción de realizar pedido asociada al presupuesto anterior al igual que en los puntos anteriores se intentaran ingresar datos no válidos y se verificara que no se puedan modificar aquellos campos que ya fueron determinados durante la autorización del presupuesto, como ser los vinculados al diseño a fabricar.

Se realizará el pago de la seña usando la plataforma de prueba sanbox que provee MercadoPago, se ingresaran las diferentes tarjetas que dan diferentes resultados en el pago "Aprobado", "Rechazado","Pendiente de autorización" a modo de probar la reacción del sistema ante estas situaciones.

Una vez realizado el proceso de pago se procederá a enviar el pedido.

En cada etapa del proceso se irá consultado el estado del pedido a través de la opción del menú "Mis pedidos", además se deberá ver que cada usuario tenga acceso solo a los pedidos propios y no al de lo demás., a excepción de los roles con más privilegio que pueden acceder a todos.

5- Se ingresa al sistema nuevamente con el rol Vendedor y se verifica que el pedido esté presente y listo para enviar a producción. Se selecciona ese pedido y se verifica que estén habilitados todos los campos ya que el vendedor puede realizar las últimas modificaciones antes de enviar el pedido a producción. A demás el vendedor deberá en esta instancia poder comunicarse con el cliente.

6- Se ingresa al sistema con el rol Encargado de producción para planificar la fabricación. En esta etapa se realizan las siguientes pruebas para verificar el funcionamiento correcto del control de stock:

- Tratar de incluir más pedidos de los autorizados para una misma planificación.
- Tratar de seleccionar un pedido que requiera de un material no registrado.
- Tratar de seleccionar un pedido que requiera de un material con cantidad insuficiente.
- Tratar de seleccionar un pedido que requiera de un material con cantidad suficiente en stock pero con reserva para otros pedidos de otras planificaciones.
- Tratar de seleccionar un pedido que requiera de un material con cantidad suficiente en stock pero con material reservado para pedidos en la misma planificación siendo creada.
- 7- Se ingresa con el rol Operador y se da inicio a la planificación, se intenta borrar o anular planificaciones que ya hayan comenzado para ver que el sistema no lo permita. Se inicia una planificación y se da comienzo a una tarea. Luego se suspende la planificación para intentar re planificar aquellos pedidos que quedaron pendientes. Se verifica los cambios de estado correspondientes.
- 8- El encargado de producción re planifica la tarea.
- 9- Se finaliza todas las fabricaciones de la planificación.
- 10- Se ingresa al sistema con el rol encargado de ventas para planificar el traslado y marcar el inicio del mismo.
- 11- Se ingresa con el rol vendedor para registrar la llegada del traslado.
- 12- Se verifica que el pedido esté listo para retirar y que se haya notificado al cliente vía mail.
- 13- Se registra la entrega del pedido.